# ReefWatch

Marine Life of Victoria iNaturalist project

# Guide to uploading images

www.inaturalistorg/projects/marine-life-of-victoria

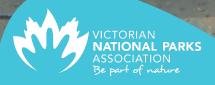

### Marine Life of Victoria - iNaturalist project

# Guide to uploading **1mages**

## About the project

By uploading and sharing your images on this project you will learn to identify marine life aided by some of the states/countries/world's leading taxonomists and people like yourself who have a keen eye. This will not only make your dives/snorkels/rock pool rambles more exciting as you search for new species to capture, it will provide an invaluable resource for scientists and people wanting to learn more about Victoria's unique marine life.

Each and every image you take has the power to improve what we know about Victoria's unique marine life (except maybe that blurry photo of a fish's tail). Images uploaded to iNaturalist have led to the discovery of new species, documenting numerous species moving beyond their usual range and used in hundreds of scientific papers.

Welcome to the project. Please encourage other happy snappers to join in.

### Victorian National Parks Association

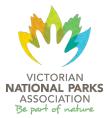

Our vision is to ensure Victoria is a place with a diverse and healthy natural environment that is protected, respected and enjoyed by all. We work with all levels of government, the scientific community and the general community to achieve long term, best practice environmental outcomes and help shape the agenda for creating and managing national parks, conservation reserves and other important natural areas across land and sea in Victoria.

### ReefWatch

ReefWatch is the Victorian National Parks Association's marine citizen science program. It provides projects that engage divers, snorkelers, rock pool ramblers and beach combers to contribute their observations, images and knowledge to expand our understanding of Victoria's unique marine life.

Illustrations by Nicole Mertens All screenshots taken from iNaturalist, August 2020, https://www.inaturalist.org/

### Joining iNaturalist & the Marine Life of Victoria project

### Step 1.

Join iNaturalist <a href="https://www.inaturalist.org/">https://www.inaturalist.org/</a>

This is where you learn about options for use of your images

**NB:** The default is Attributional-NonCommercial – The image may not be used for commercial purposes and you will be credited for the use of your image. This can easily be changed once your account is created. This allows scientists to use your images in scientific publications.

Join the largest group of naturalists in the world!

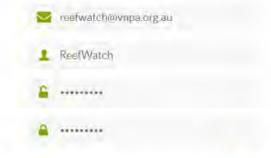

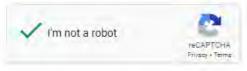

Yes, license my photos, sounds, and observations so scientists can use my data (recommended). Learn More

I consent to allow iNaturalist to store and process limited kinds of personal information about me in order to manage my account Learn More

I agree to the Terms of Service and Privacy Policy, and I have reviewed the Community Guidelines.

Create an Account

Welcome! You have signed up successfully.

### Step 2.

# Read the Community Guidelines

(found under the **Help** section) - or just be a nice person as that is all the guidelines are suggesting.

### Community Guidelines

The usual

More of the usual

Help
Getting Started
Video Tutorials
Community Guidelines
Curator Guide
Managing Projects
Bioblitz Guide
Teacher's Guide
Help Us Translate

Welcome to iNaturalist! iNaturalist is a global community of people who record observations of other organisms and share them with each other so all of us can learn more about the natural world. We all want iNat to be a fun, helpful, and relaxed place to be, so we (Ken-ichi and the other site staff) have written these guidelines with extensive input from the community to describe what we consider good and bad behavior. These are not a replacement for our Terms of Service, and with the exception of a few items marked with a (!), these are not hard and fast rules. They are guidelines and heuristics for how we should conduct ourselves on iNaturalist. These guidelines do not address our behavior beyond iNaturalist.

### Suspendable Offenses

Let's just get these out of the way at the start. Any of these behaviors are grounds for immediate suspension without warning.

- (!) Hate speech. Hate speech is content consciously designed to attack people based on age, race, gender, sexual orientation, income, physical ability, country of origin, religion, educational background, or any other attribute that people are unable to control.
- (!) Insults or threats. Insults are attacks meant purely to belittle or offend people. A threat is any
  content that indicates an intent to harm another person. Note that warnings about suspension or
  other regulatory actions on the part of site staff or site curators on iNaturalist are not threats.
- (!) Sexually explicit content. Observations of mating non-human species are fine, but common sense should still be used.
- (!) Sockpuppet accounts. A sockpuppet account is an additional account set up to evade suspension or to engage in other forms of bad behavior, like confirming your own identifications. This does not include multiple accounts set up for multiple roles, e.g. a personal account and a professional account.

### Step 3.

Join the Marine Life of Victoria Project (this is the big step)

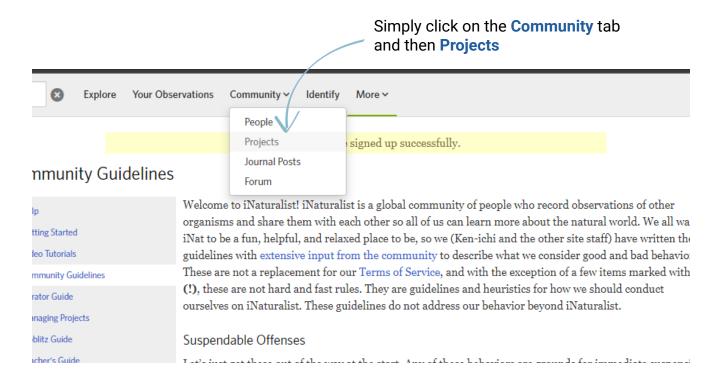

You will then be redirected to the iNaturalist project page

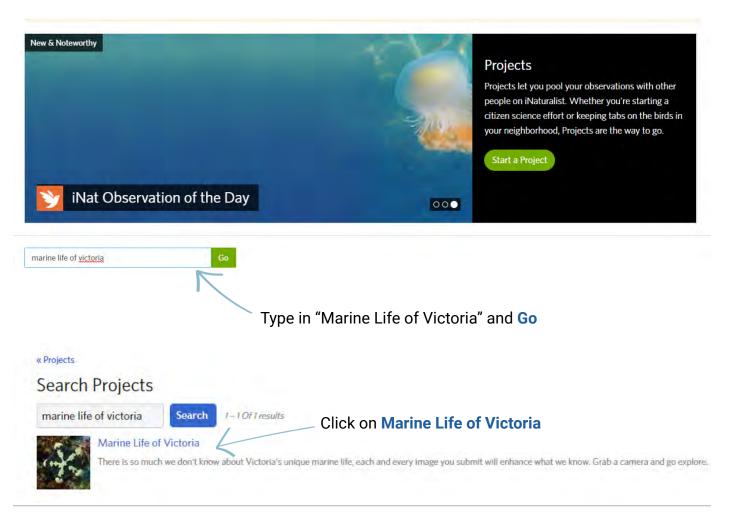

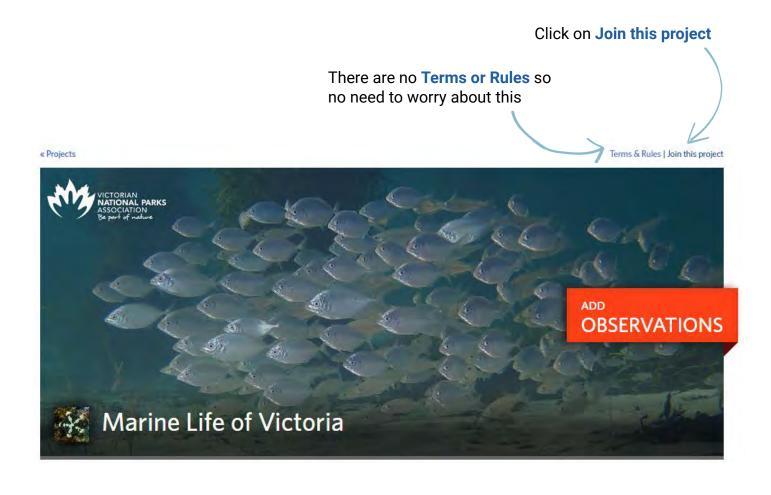

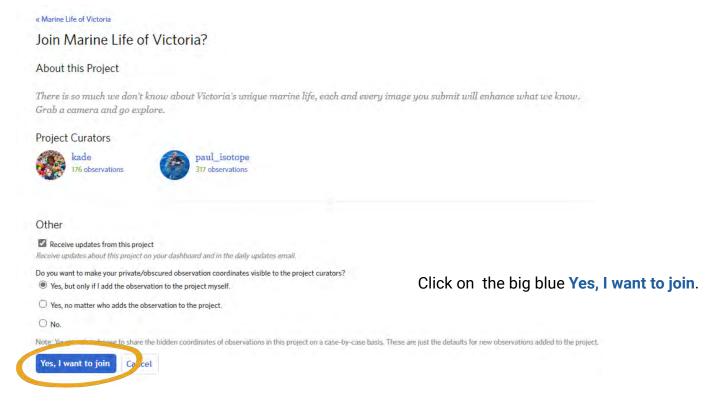

Hooray! Now all you need to do is upload your awesome images.

### Uploading your awesome images

### Step 1.

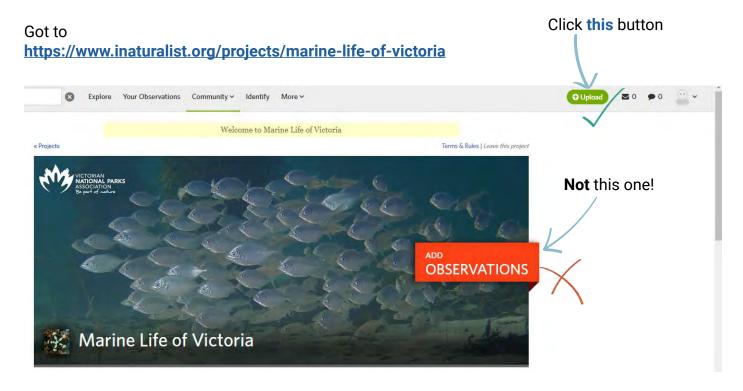

### Step 2.

Drag and drop your photos or click blue Choose files button and navigate to your images.

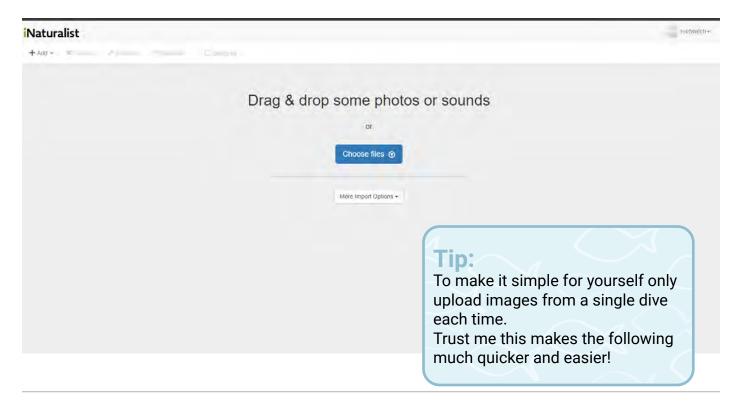

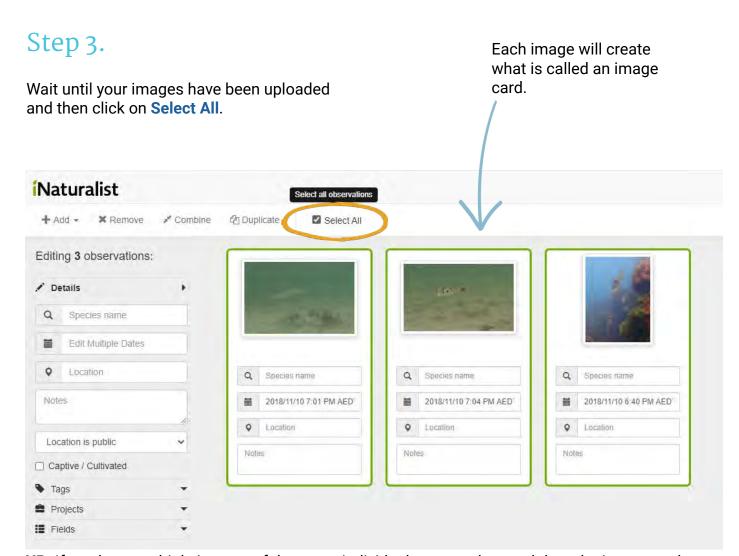

**NB:** If you have multiple images of the same individual you can drag and drop the image cards on top of each other, then you end up with a single image card with multiple images of the same individual. This is often helpful for people to identify some species.

### Step 4.

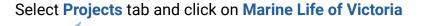

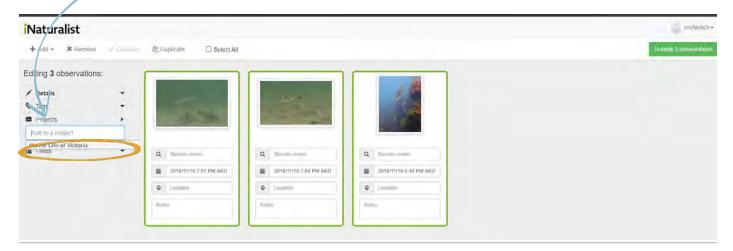

### Step 5.

Click on the Location tab.

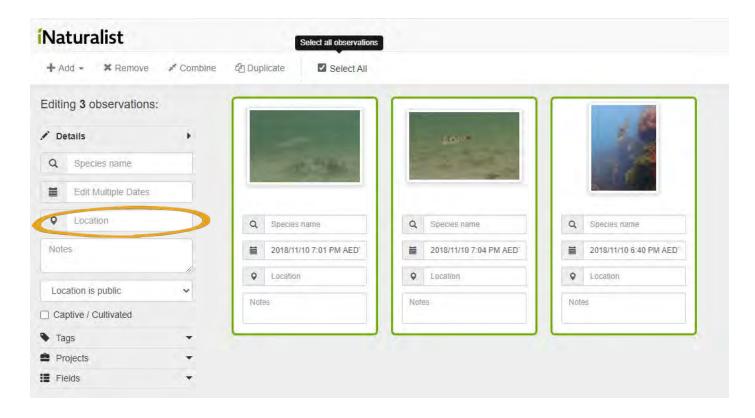

### Step 6.

Type in the nearest location to your dive site.

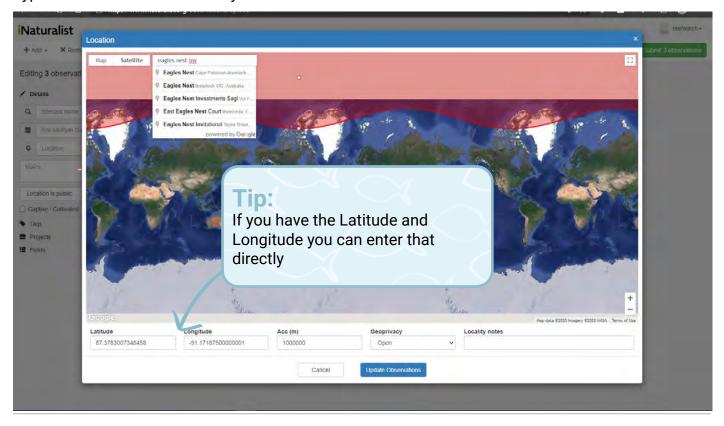

### Step 7.

Check the location is correct, then adjust the big red circle to encompass your dive site.

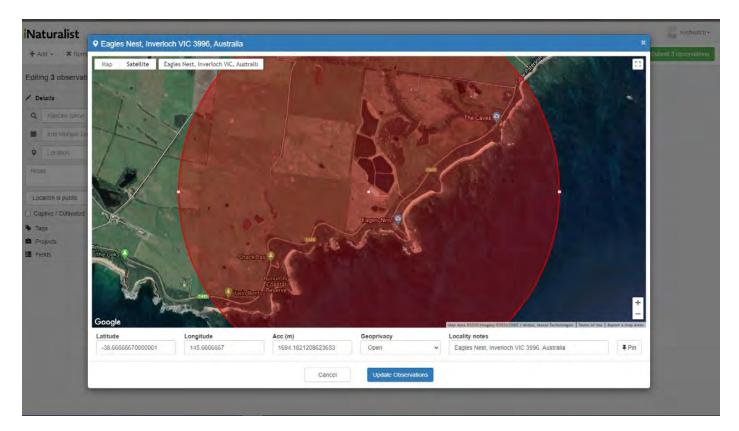

### Step 8.

When the red circle encompasses your site click Update Observations.

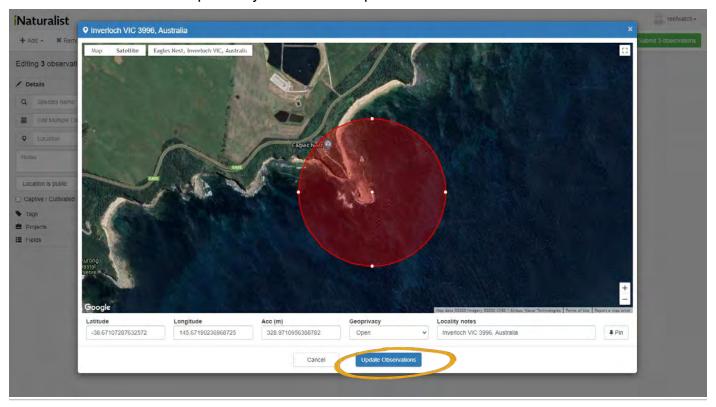

### Step 9.

Now the fun begins! Click on any image tile to start.

Click in the **Species name** and wait before you start typing. As you can see it is pretty amazing, the software has correctly identified the **Genus** and the top suggestion is correct!

Select the correct identification and you are done!

The suggestions are not always right so don't get complacent- check carefully for each one. For example, sometimes the software might identify the seagrass in your photo as a top suggestion when you wanted it to identify the fish!

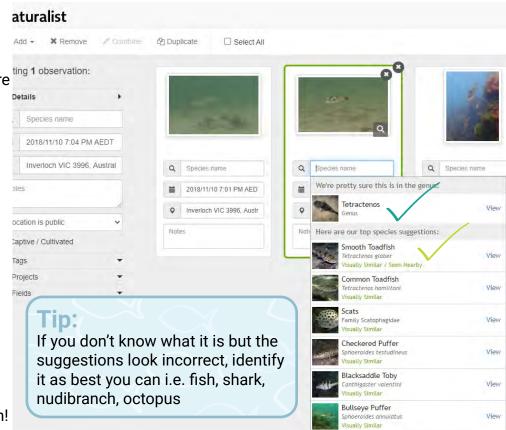

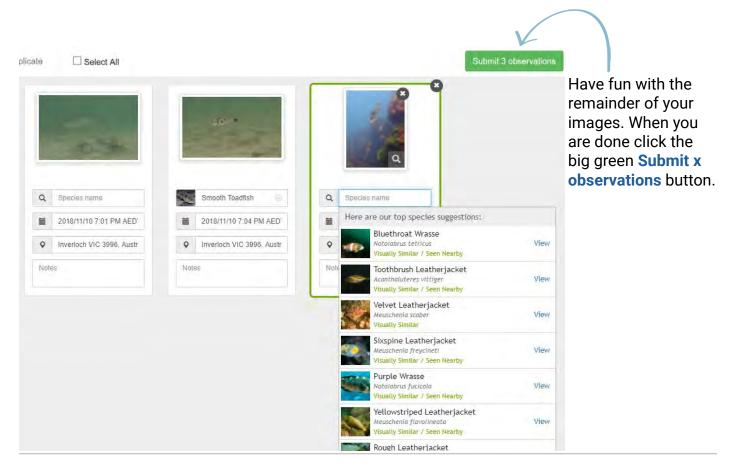

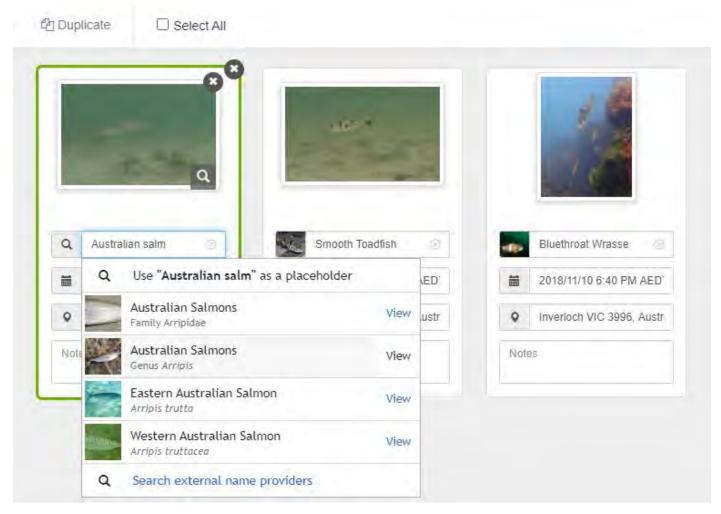

### **Nerd Note!**

Australian salmon can only be told apart by counting the number of 'bumps', or gill rakers, on the first gill. This is extremely hard/impossible to get a photo of you want to leave them in the water. Therefore the best they can be identified by photo is the genus *Arripis*.

FYI - The eastern species has 33-40 gill rakers, while the western species has 25-31.

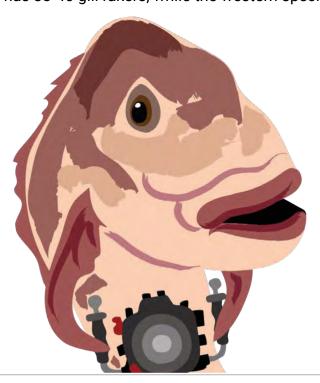

### Step 10.

Sit back and wait for the iNaturalist community to confirm (or deny) your identifications

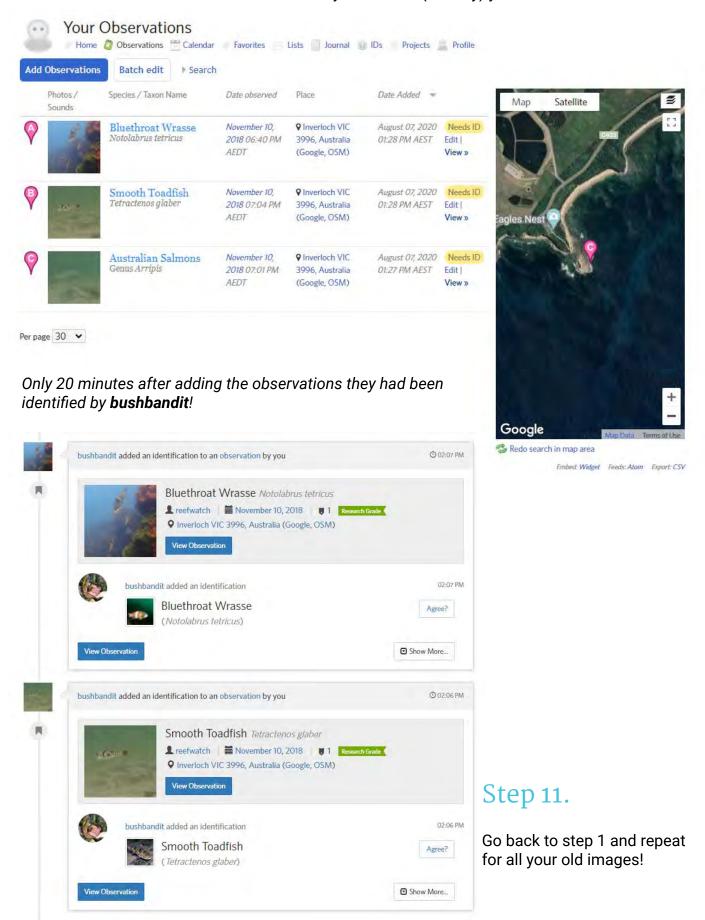

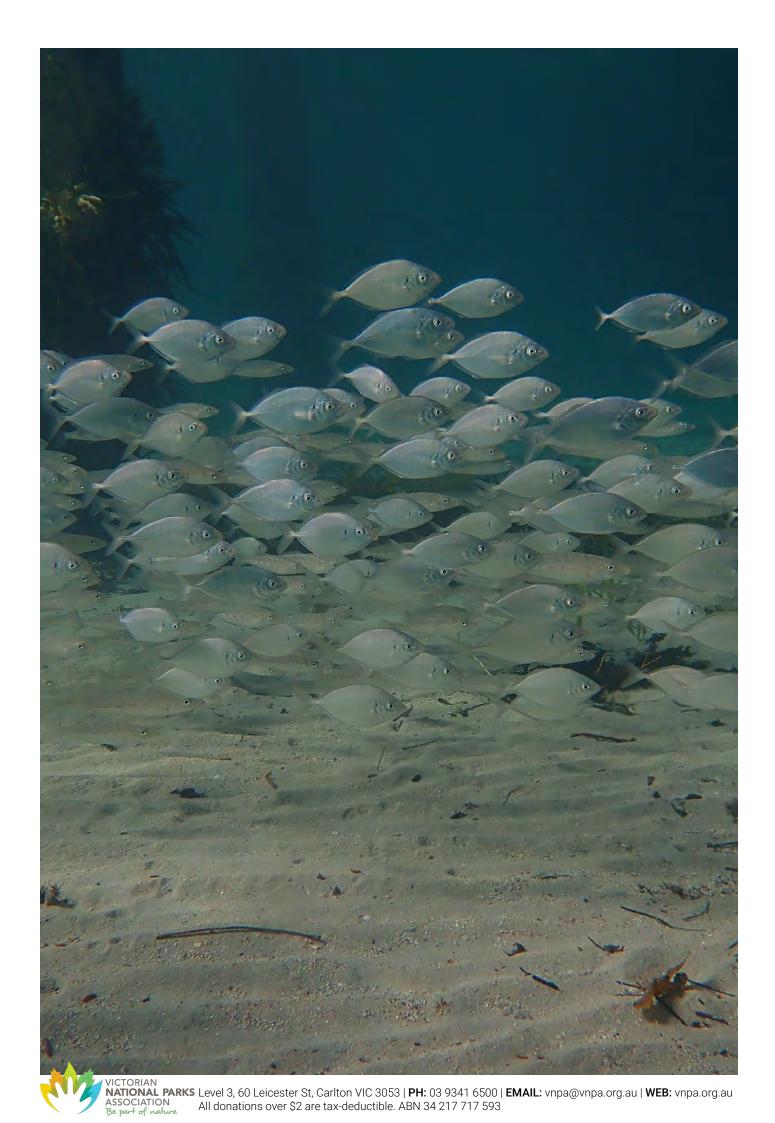